607E02490 Rev A © 2014 Xerox Corporation. All Rights Reserved. Xerox®, Xerox and Design®, and Phaser® are trademarks of Xerox Corporation in the United States and/or other countries.

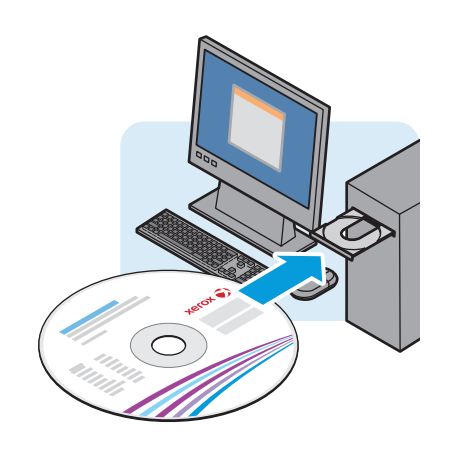

**www.xerox.com/office/3052support www.xerox.com/office/3260support**

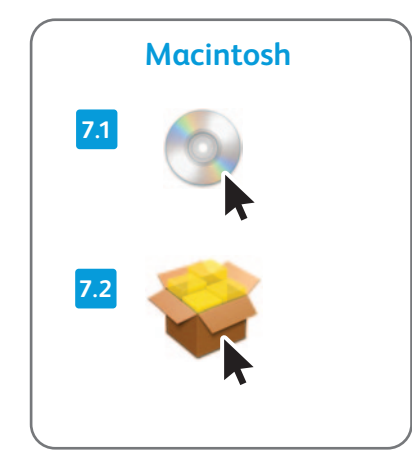

**www.xerox.com/office/3052docs www.xerox.com/office/3260docs**

**10 cm (3.9 in.)**

www.xerox.com/rrr

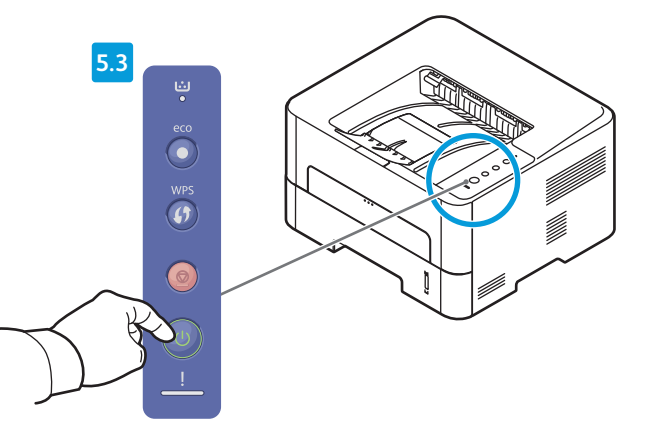

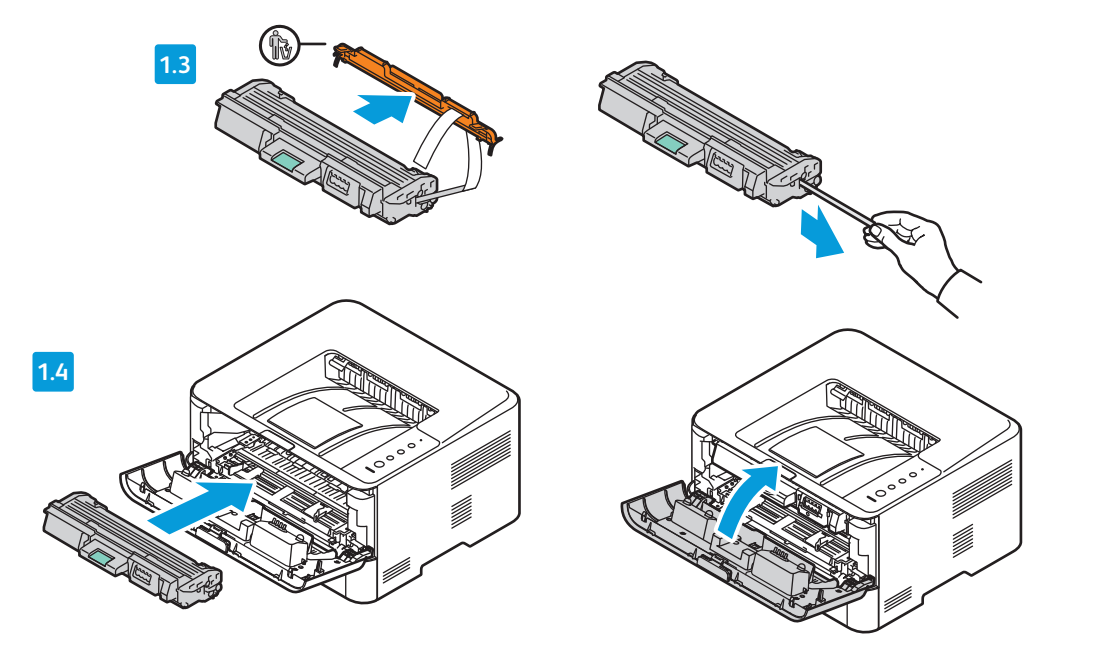

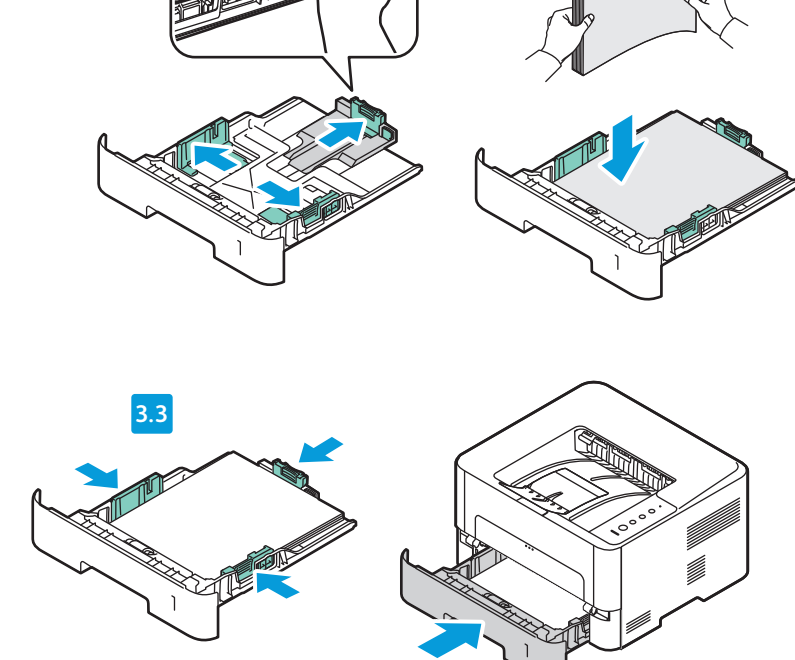

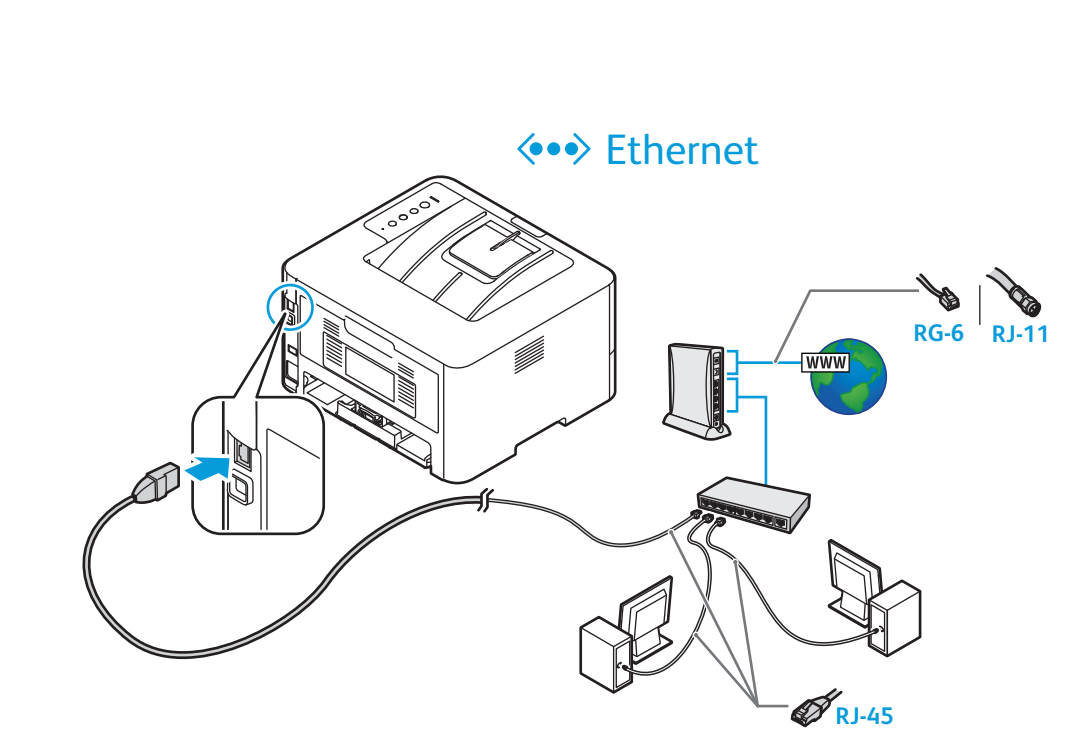

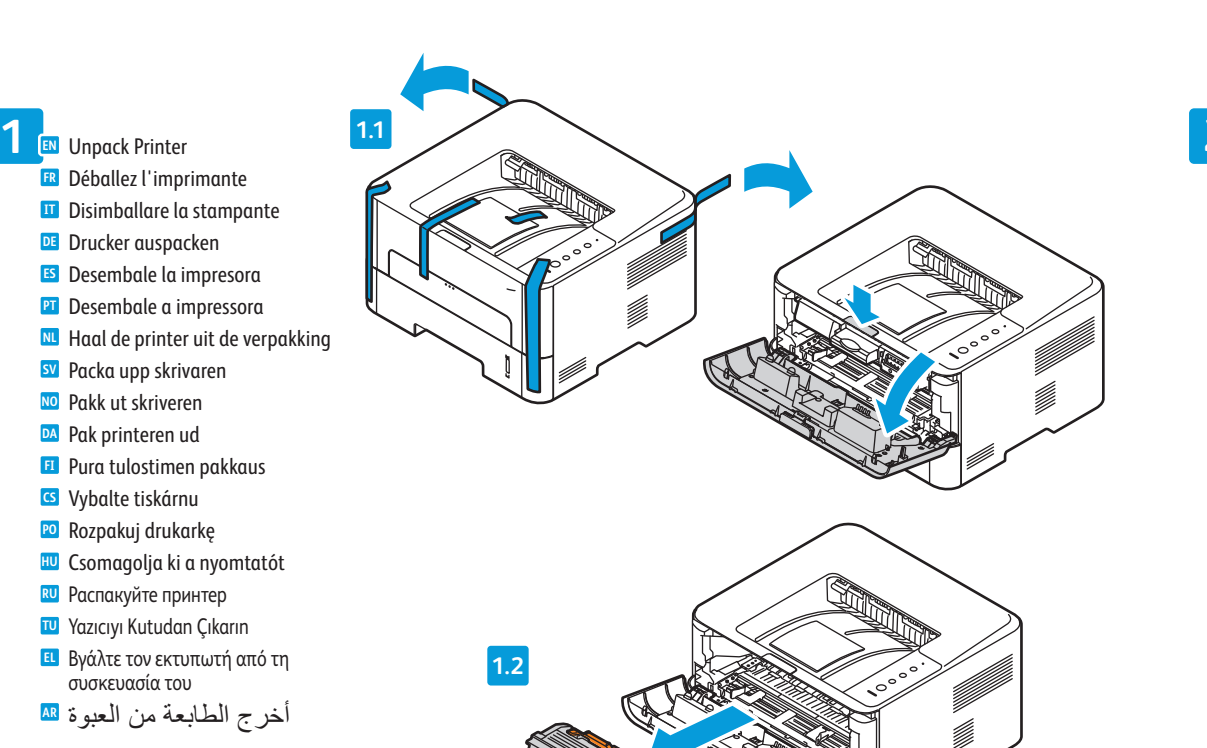

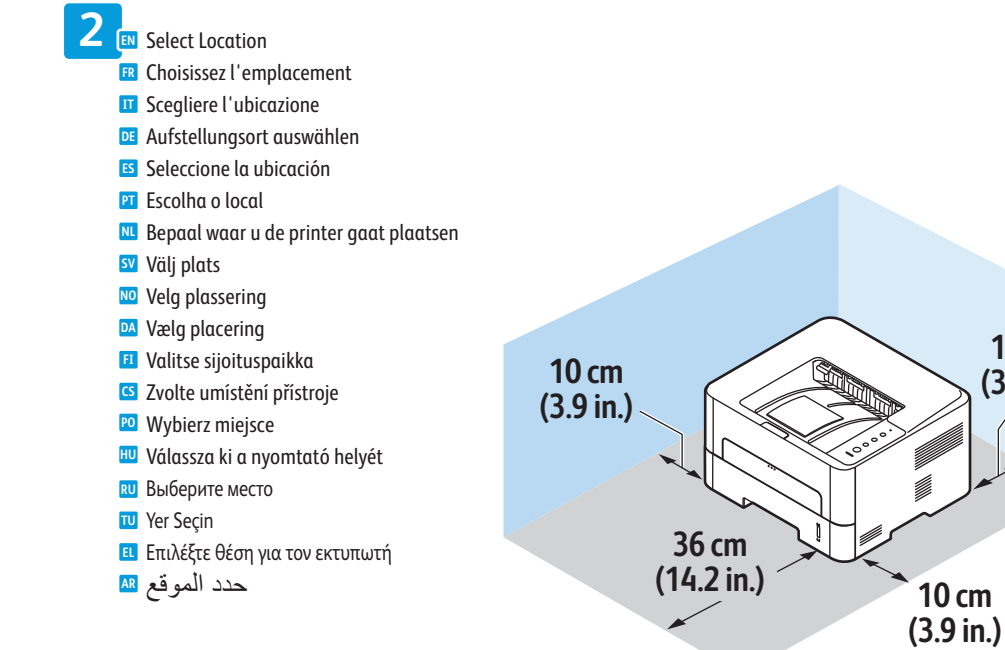

**Xerox Phaser 3052/3260**

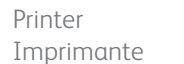

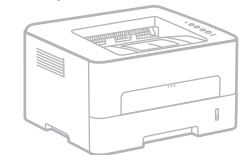

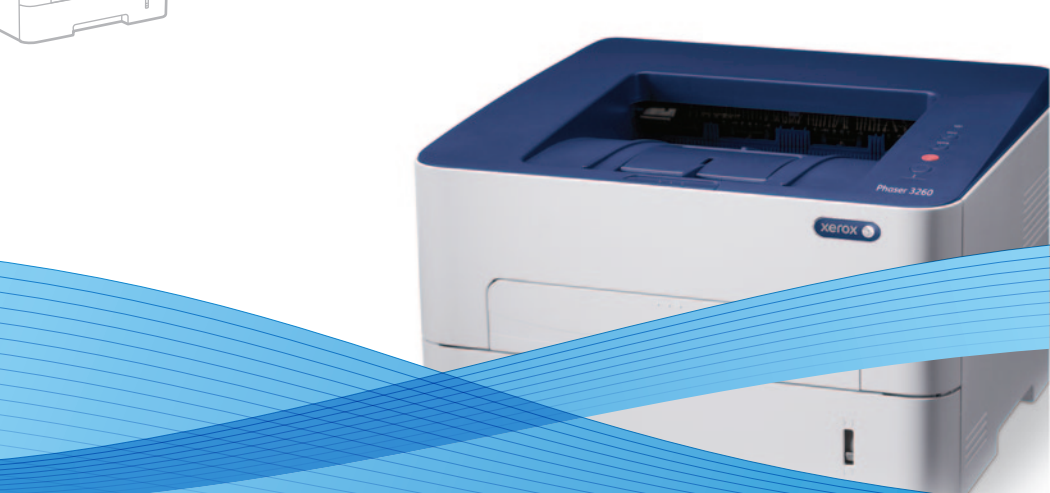

## **3.1 3.2 3 EN** Load Paper Tray **NL** Plaats het papier in de papierlade **SV** Fyll på pappersmagasin **NO** Fyll papir i magasinet **DA** Læg papir i magasin **FI** Täytä paperialusta **FR** Chargez le bac d'alimentation **IT** Caricare il cassetto della carta **DE** Papier einlegen **ES** Coloque papel en la bandeja de papel **PT** Abasteça a bandeja de papel **RU** Вложите бумагу в лоток **CS** Naplňte zásobník papíru **PO** Załaduj podajnik papieru **HU** Töltse meg a papírtálcát **TU** Kağıt Kasetini Takın **EL** Τοποθετήστε το δίσκο χαρτιού **AR** قم بتحميل درج الورق

## Xerox® Phaser® 3052/3260 Installation Guide Guide d'installation

**GS** Ceština

**EN** Wi-Fi setup, see: *User Guide* > *Installation and Setup*.

- **FR** Configuration Wi-Fi, voir : *Guide de l'utilisateur* > *Installation et configuration*.
- **IT** Per l'impostazione Wi-Fi, vedere *Guida per l'utente* > *Installazione e configurazione*.

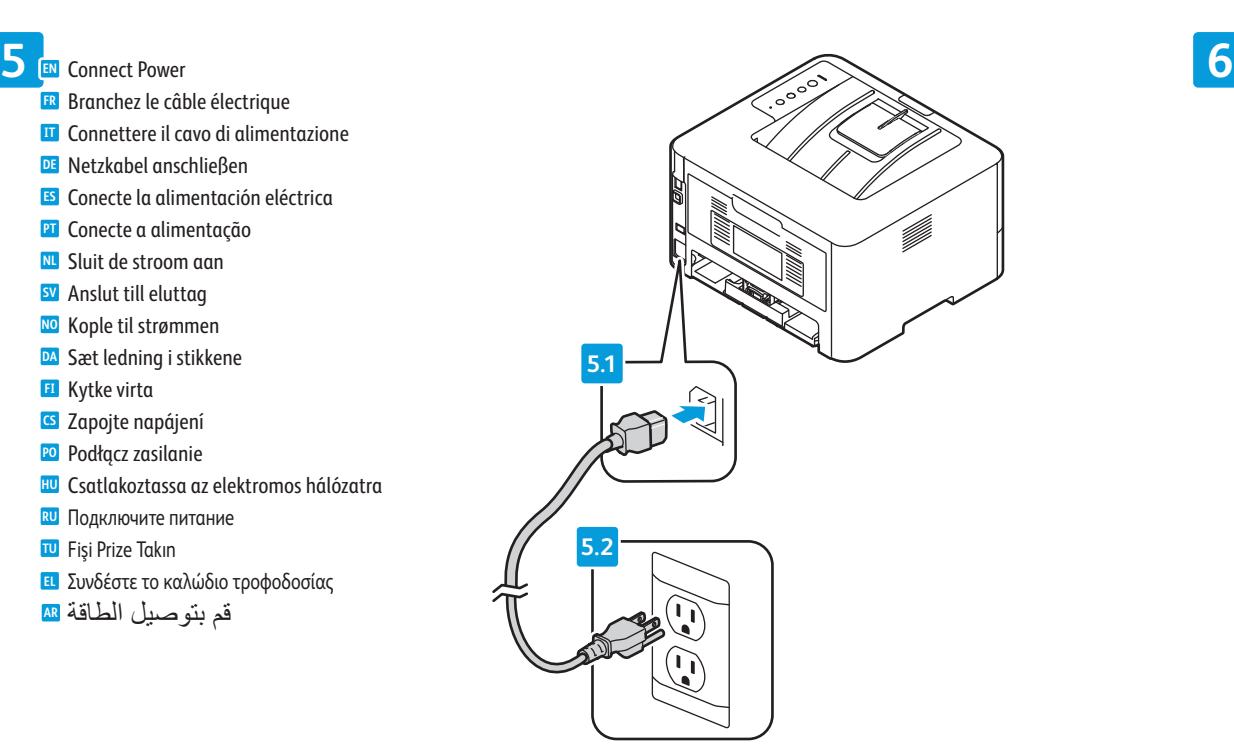

- **DE** Wi-Fi-Einrichtung, s. *Benutzerhandbuch* > *Installation und Einrichtung*. **ES** Para configurar Wi-Fi, consulte: *Guía del usuario* > *Instalación y*
- **PT** Configuração Wi-Fi, consulte: *Guia do Usuário* > *Instalação e Configuração*. *configuración*.
- **NL** Wi-Fi-installatie, zie: *Handleiding voor de gebruiker* > *Installatie en instellingen*.
- **SV** Wi-Fi-installation, se: *Användarhandbok* > *Installation och inställning*.
- **NO** Wi-Fi-oppsett, se: *User Guide* (brukerhåndbok) > *Installation and Setup* (installasjon og oppsett).
- **DA** Wi-Fi-indstilling: Se *Betjeningsvejledning* > *Installation og indstilling*. **FI** Wi-Fi-asetukset, katso *User Guide* (Käyttöopas) > *Installation and Setup* (Asennus ja asetukset).
- **CS** Nastavení Wi-Fi viz *Uživatelská příručka* > *Instalace a nastavení*.
- **PO** Konfiguracja komunikacji Wi-Fi, patrz: *Przewodnik użytkownika* > *Instalacja i konfiguracja*.
- **HU** Wi-Fi beállítása: *Felhasználói útmutató* > *Telepítés és beállítás*.
- **RU** Сведения о настройке Wi-Fi см. *Руководство пользователя* > *Установка и настройка*.
- **TU** Wi-Fi kurulumu, bkz.: *Kullanım Kılavuzu* > *Yükleme ve Kurulum*. **EL** Για τη ρύθµιση του Wi-Fi, ανατρέξτε στα εξής: *Οδηγός χρήσης* > *Εγκατάσταση*

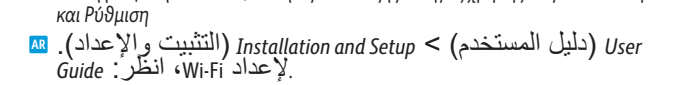

## **FR** Branchez le câble électrique

- **NL** Sluit de stroom aan **SV** Anslut till eluttag **NO** Kople til strømmen **DA** Sæt ledning i stikkene **FI** Kytke virta **IT** Connettere il cavo di alimentazione **DE** Netzkabel anschließen **ES** Conecte la alimentación eléctrica **PT** Conecte a alimentação **CS** Zapojte napájení **PO** Podłącz zasilanie
- **HU** Csatlakoztassa az elektromos hálózatra
- **RU** Подключите питание
- **TU** Fişi Prize Takın
- **EL** Συνδέστε το καλώδιο τροφοδοσίας
- **AR** قم بتوصيل الطاقة

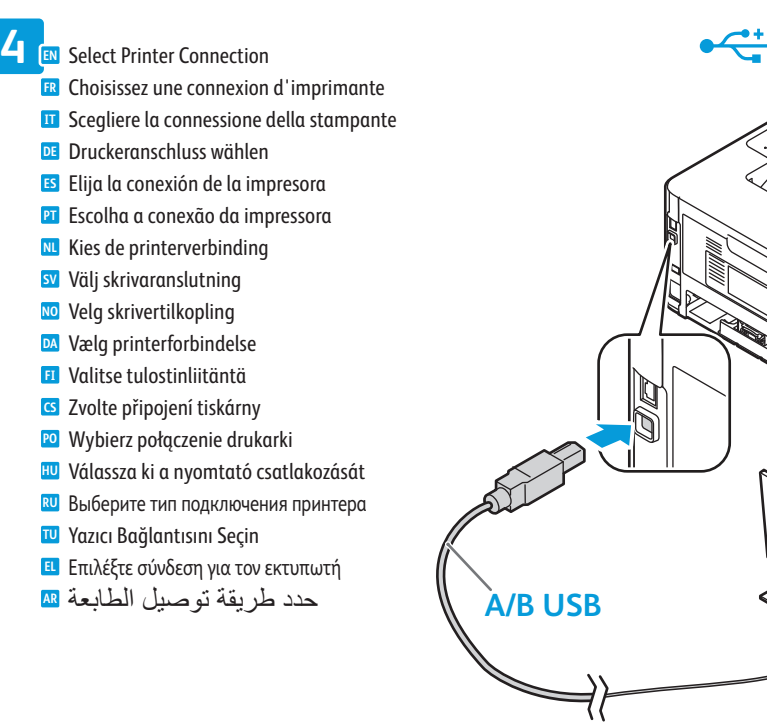

## $\leftarrow$  USB  $\leftarrow$  Wi-Fi

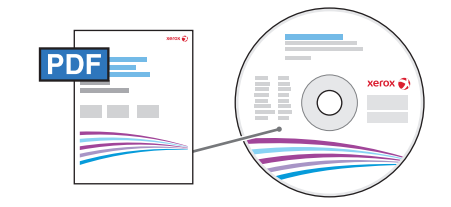

**7 EN** Install Drivers **NL** Installeer de stuurprogramma's **SV** Installera drivrutiner **NO** Installer drivere **FR** Installez les pilotes **IT** Installare i driver **DE** Treiber installieren **ES** Instale los controladores **PT** Instale os drivers

- **DA** Installer drivere
- **FI** Asenna ajurit
- **CS** Nainstalujte ovladače
- **PO** Zainstaluj sterowniki
- **HU** Telepítse az illesztőprogramokat
- **RU** Установите драйверы

**TU** Sürücüleri yükleyin **EL** Εγκαταστήστε τους οδηγούς

**AR** قم بتثبيت برامج التشغيل

Instrukcja instalacji **Polski PO** Telepítési útmutató **Magyar HU** Руководство по установке **Русский RU** Kurulum Kılavuzu **Türkçe TU** Οδηγός εγκατάστασης **Ελληνικά EL** ا**لعربية AR**  دليل التثبيت **العربية Xerox** 

- If the Found New Hardware Wizard appears after you turn on the printer, **EN** click **Cancel**.
- Si l'Assistant Nouveau Matériel Détecté apparaît après la mise sous tension **FR** de l'imprimante, cliquez sur **Annuler**.
- Se quando si accende la stampante viene visualizzata l'Installazione **IT** guidata nuovo hardware, fare clic su **Annulla**.
- Wird nach Einschalten des Druckers der Assistent für das Suchen neuer **DE** Hardware eingeblendet, auf **Abbrechen** klicken.
- Si aparece el Asistente para hardware nuevo encontrado después de **ES** encender la impresora, haga clic en **Cancelar**.
- Se o Assistente para novo hardware encontrado for exibido depois que você **PT** ligar a impressora, clique em **Cancelar**.
- Als de wizard Nieuwe hardware gevonden verschijnt nadat u de printer hebt **NL** ingeschakeld, klikt u op **Annuleren**.
- Om guiden Ny maskinvara visas när du har slagit på skrivaren ska du klicka **SV** på **Avbryt**.
- Hvis veiviseren for funnet maskinvare vises etter at du har slått på skriveren, **NO** klikker du på **Avbryt**.
- Hvis Guiden Ny hardware fundet vises, når du tænder for printeren, skal du **DA** klikke på **Annuller**.
- Jos tietokoneen näyttöön tulee viesti Ohjattu uuden laitteiston asennus, **FI** kun tulostimeen on kytketty virta, valitse **Peruuta**.
- Pokud se po zapnutí tiskárny zobrazí Průvodce nově rozpoznaným **CS** hardwarem, klepněte na tlačítko **Storno**.
- Jeśli po włączeniu drukarki zostanie wyświetlone okno Kreator znajdowania **PO** nowego sprzętu, kliknij przycisk **Anuluj**.
- Ha a nyomtató bekapcsolása után megjelenik az Új hardver varázsló, **HU** kattintson a **Mégse** gombra.
- Если после включения принтера появится окно мастера установки нового **RU** оборудования, нажмите кнопку **Отменить**.
- Yazıcıyı açtıktan sonra Yeni Donanım Bulundu Sihirbazı görüntülenirse, **İptal**'i **TU** tıklatın.
- Εάν εµφανιστεί ο "Οδηγός εύρεσης νέου υλικού" µετά την ενεργοποίηση του **EL** εκτυπωτή, κάντε κλικ στο πλήκτρο **Ακύρωση**.
- في حالة ظهور Wizard Hardware New Found) معالج العثور على **AR** أجهزة جديدة) بعد تشغيل الطابعة، انقر فوق **Cancel**) إلغاء).

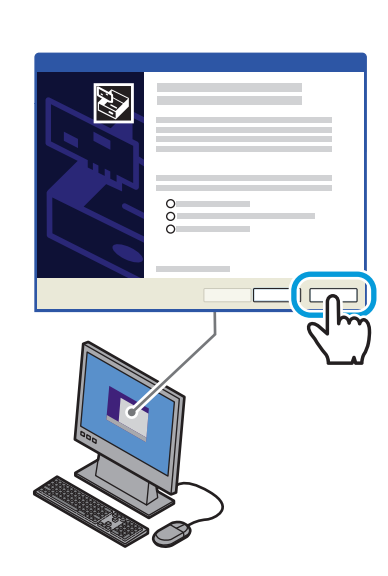

- Use Ethernet router or switch and use Category 5e or 6 cables. **EN**
- Utilisez un commutateur ou un routeur Ethernet et des câbles de catégorie 5e ou 6. **FR**
- Utilizzare un interruttore o router Ethernet e due cavi di categoria 5e o 6. **IT**
- Ethernet-Router oder -Switch und Kabel der Kategorie 5e oder 6 verwenden. **DE**
- Use conmutador o encaminador Ethernet y cables categoría 5e o 6. **ES**
- Use o interruptor ou roteador Ethernet e use os cabos de Categoria 5e ou 6. **PT**
- Gebruik Ethernet-router of -switch en categorie-5e of 6-kabels. **NL**
- Använd en Ethernet-router eller växel, samt kategori 5e- eller 6-kablar. **SV**
- Bruk en Ethernet-ruter eller -svitsj og kabler i kategori 5e eller 6. **NO**
- Anvend Ethernet-router eller skift og brug kategori 5e- eller 6-kabler. **DA**
- Käytä Ethernet-reititintä tai -kytkintä ja luokan 5e tai 6 kaapeleita. **FI** Použijte směrovač nebo přepínač sítě Ethernet a kabely kategorie 5e nebo 6. **CS**
- Użyj routera lub przełącznika Ethernet i kabli kategorii 5e lub 6. **PO**
- Használjon Ethernet útválasztót vagy switchet és 5e vagy 6-os kategóriájú kábeleket. **HU**
- Использовать маршрутизатор или коммутатор Ethernet и кабели категории 5e или 6. **RU**
- Ethernet yönlendirici veya anahtar kullanın ve Kategori 5e veya 6 kablo kullanın. **TU**
- Χρησιµοποιήστε δροµολογητή ή µεταγωγέα Ethernet και καλώδια Κατηγορίας 5e ή 6. **EL**
- استخدم محول أو موجه **Ethernet** واستخدم كابلات من الفئة e5 أو 6 **AR**

Instalační příručka

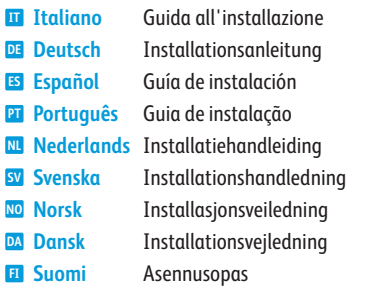

www.xerox.com/office/WC3052support www.xerox.com/office/WC3260support

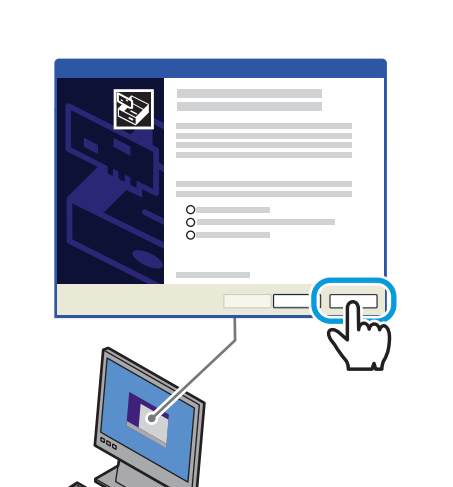